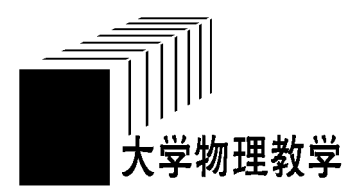

## 杨氏双缝干涉实验的可视化解释

吴迪青 徐文华 (浙江省余姚市第四中学 浙江 余姚 315400)

(收稿日期: 2017-06-12)

摘 要:杨氏双缝干涉实验是光具有波动性的有力证明,为一探究竟,本文用 Excel的数和形的结合方法,成功 看到了杨氏双缝干涉图样的内在面貌,特别的方法,使得本来不易研究的物理问题变得简单、形象、直观,让我们从 另一个侧面看到了光波干涉现象和最本质的东西.

关键词:干涉 数形结合 可视化 叠加

一直好奇于杨氏双缝干涉实验的干涉图样和 解释,总想看个究竟,但是苦于现在研究方法的局限 和现有理论的抽象,无法看到图样产生的内在的更 加具体的机制和可视化解释,用 Excel的数据和形 的结合,才解决了这个困扰多年的问题,第一次看到 用 Excel画出来的干涉图样产生的原理图时,自己 都有点不敢相信,把 Excel的数据和形结合的功能 发挥到了极致,成功看到了杨氏双缝干涉图样的内 在面貌.

#### 1 杨氏双缝干涉实验的波函数模型

如图1所示,是杨氏双缝干涉实验的装置图.

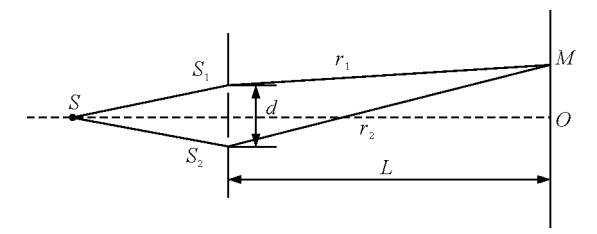

#### 图1 杨氏双缝干涉装置示意图

点光源S经双缝S<sup>1</sup> 和S2,在光屏上 <sup>M</sup> 点叠加, 为分析方便只研究图示平面内的叠加,同时把 S1 和 <sup>S</sup><sup>2</sup> 看成点光源,那么,光波在 <sup>M</sup> 点的叠加可以看成 平面波的叠加,经过双缝的两列波函数可设成

$$
\psi_1(p,t) = A_1 \sin \left(\omega t - \frac{2\pi}{\lambda} r_1 + \varphi_{10}\right)
$$

$$
\phi_{2}\left(p,t\right)=A_{2}\sin\left(\omega t-\frac{2\pi}{\lambda}r_{2}+\varphi_{20}\right)
$$

其中  $p$  为空间点 $(x, y, z)$ ,  $r_1$  和  $r_2$  为  $M$  点到  $S_1$  和  $S_2$ 的距离,t为时间变量.

那么在屏幕上的 M 点叠加后的波函数为

$$
\phi\left(t,x\right)=\phi_1\left(p\,,t\right)+\phi_2\left(p\,,t\right)
$$

其中  $x \nrightarrow N$  点到  $O$  点的距离. 这里不作纯理论推 导,我们用 Excel的图形功能做可视化的研究.

## 2 用 Excel作出叠加后的波函数

### 2.1 模型的数化

由图1中几何关系可知

$$
r_1 = \sqrt{L^2 + \left(x - \frac{d}{2}\right)^2} \quad r_2 = \sqrt{L^2 + \left(x + \frac{d}{2}\right)^2}
$$

设照射光光波的波长λ=6 000×10<sup>-10</sup> m,光速  $c=3\times10^8$  m/s, 双缝与光屏的距离  $L=2$  m, 双缝间 距 $d=0.2$  mm.

#### 2.2 数据形成

 $D2-D10$ 列单元格:时间变量 $t$ ,单元格中依次 输入" $=0, =0.25 * 10$ <sup>2</sup> $-15, =0.5 * 10$ <sup>2</sup> $-15,$  $=$  0.75  $\star$  10  $\degree$   $-$  15,  $=$  1.0  $\star$  10  $\degree$   $-$  15,  $=$  1.25  $\star$  10  $\degree$  $-15$ ,  $=1.5 * 10$   $^{\circ} - 15$ ,  $=1.75 * 10$   $^{\circ} - 15$ ,  $=$  $2.0 * 10$ <sup>2</sup>  $- 15$ ";

E列单元格:单缝 S<sub>1</sub> 到光屏上 M 点的距离  $r_1$ ,

<sup>E</sup><sup>2</sup> 单 元 格 输 入 公 式 "= ((\$B\$6 < 2)+ (J2-  $($  \$ B \$ 7)/2)  $\hat{ }$  2)  $\hat{ }$   $(1/2)$ ",即

$$
r_1 = \sqrt{L^2 + \left(x - \frac{d}{2}\right)^2}
$$

的计算式,然后选中 E2, 鼠标移动至单元格右下角, 出现"+"时,按住鼠标右键向下拖,智能复制公式, 形成屏幕上不同位置对应的 ri 数据;

 $F \overline{\mathcal{P}}$ 单元格:单缝 S<sub>2</sub> 到光屏上  $P$ 点的距离 $r_2$ ,操 作同 E 列单元格, 把公式换成"=  $((\,\text{\$B}\,\text{\$6}\,\text{\degree}\,2)\,+\,$  $(J2 + ( $B $7)/2 )$  ^ 2) ^  $(1/2)$ " 即可,形成  $r_2$  数 据;

G 列单元格: 光程差 $r_2 - r_1$ ,  $G_2$  单元格输入"=  $F_2 - E_2$ ",然后选中  $G_2$ , 鼠标移动至单元格右下角, 出现"+"时,按住鼠标右键向下拖,智能复制公式, 对应的 $r_2 - r_1$  数据;

H 列单元格: 经过 S<sub>1</sub> 的光在屏幕上对应时间的 位移,H<sub>2</sub> 单元格输入"= \$B\$9 \* SIN((\$B\$3 \*  $$D$2) - ( $B$4 * E2 + $B$5"$ 

$$
\psi_1(p,t) = A_1 \sin \left(\omega t - \frac{2\pi}{\lambda} r_1 + \varphi_{10}\right)
$$

的计算式,按同样的操作智能复制 H<sub>2</sub> 单元格,形成 <sup>y</sup><sup>1</sup> 数据;

 $I$ 列单元格:经过  $S_2$  的光在屏幕上对应时间形 成的位移,  $I_2$  单元格输入"= \$C\$9 \* SIN((\$C\$3 \*  $$D$2) - ( $$C$4 * F2) + $C$5$ )",$ 

$$
\psi_{2}\left(p,t\right)\!=\!A_{2}\!\sin\!\left(\omega t-\!\frac{2\pi}{\lambda}\,r_{2}+\varphi_{20}\right)
$$

的计算式,按同样的操作智能复制 I2 单元格,形成  $v_2$  数据;

 $J$ 列单元格: 光屏上距离中心 $O$ 点为 $x$  的位置坐 标,依次输入"0,0.0001875,…"间隔0.0001875, 形成 $x$  数据;

K列单元格:波  $y_1$  和  $y_2$  的叠加, K<sub>2</sub> 单元格输入 "= H<sub>2</sub> + I<sub>2</sub>",智能复制形成  $y_1 + y_2$  数据.

建立好数据后如图2所示.

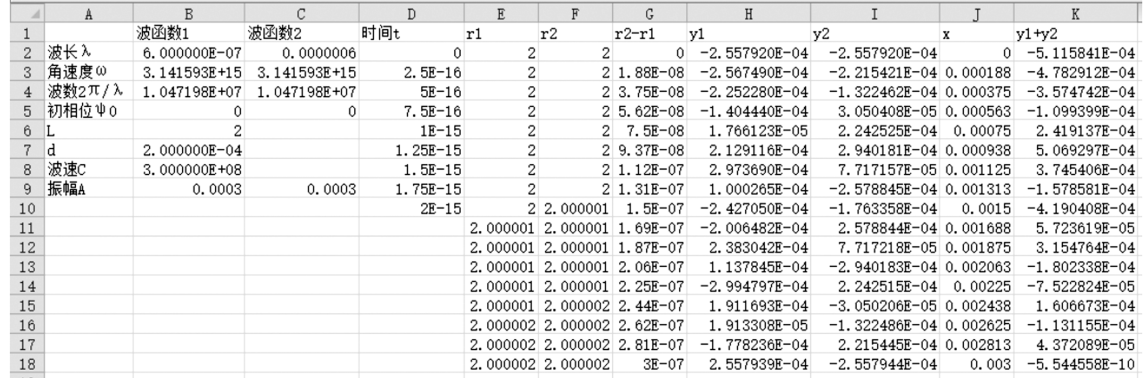

图2 初始化数据图

## 2.3 绘制波形图

2.3.1 选中J列和 K 列数据,点击菜单插入图表,

选择带平滑线的散点图,形成两列光波在屏幕上叠 加后的波形图,如图3所示.

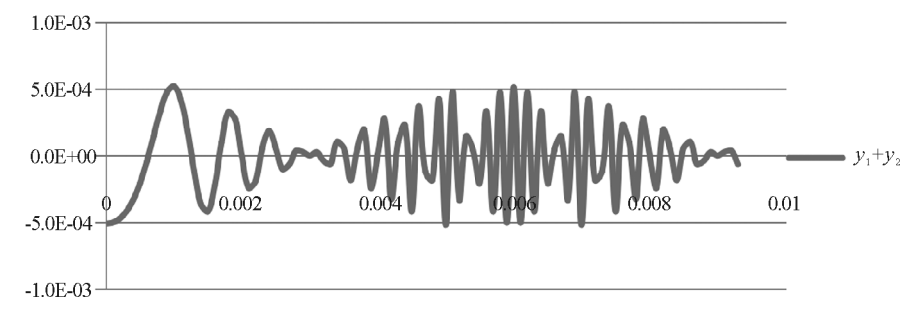

图 3  $t=0$  s时的叠加波形图

这是 $t_1=0$  s时对应的波形图,看似杂乱无规律 可言,难道数据错误了? 作时间  $t_2=0.25\times10^{-15}$  s

 $14 -$ 

的波形图尝试,选中单元格  $H_1, H_2, I_1, I_2, K_1, K_2$  复 制到相应的 L,M,N 单元格,更改名称为  $y_{11}$ , $y_{21}$  和  $y_{11} + y_{21}$ ,把 L<sub>2</sub> 单元格内容改成"= \$B\$9 \* SIN  $((\$B\$3*\$D\$3) - (*B\$4*E2) + \$B\$5$ )", 即取 $D_3$  单元格储存的时间  $t$ ,同理把  $M_2$  单元格内容

改 成 " =  $$C$9*SIN(($C$3*$5)$  $($  \$ C \$ 4 \* F2) + \$ C \$ 5)", 最后选中 L<sub>2</sub>, M<sub>2</sub>, N<sub>2</sub> 智 能复制形成 $t_2$  时间的数据,得到 $t_2$  时间的波形图,如 图4所示.

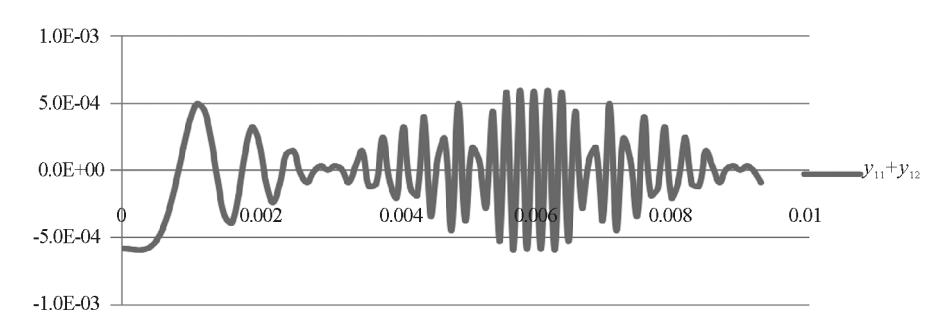

图 4  $t=0.25\times10^{-15}$  s 时的叠加波形图

依然看不出有什么规律.但是仔细比较两图发 现 $x=0.003$  m这一点位移都是零,是不是杨氏双缝 干涉的规律本该就是如此,用同样的方法作出其他 时间的波形图,把多时间的波形图进行重叠处理,惊

喜地发现了杨氏双缝干涉图像的本质面貌,看多时 间叠加图,如图5所示,图形的包络线就是该处振动 的振幅大小.

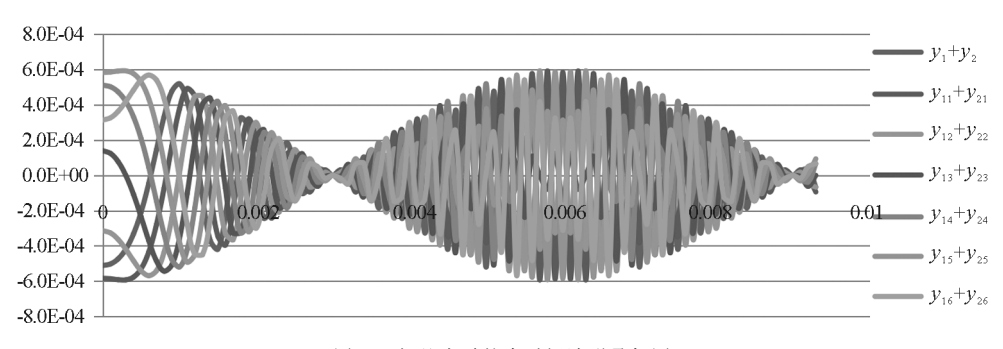

图5 相差为零的多时间波形叠加图

由光的波动理论可知,光的强度与光波振幅成 正比,用 Excel自动取包络线值,平方后作出光强模 拟分布图,如图6所示,图中缺陷是线不圆滑,是由 于时间间隔取得太大,图线不够多造成图线不精细.

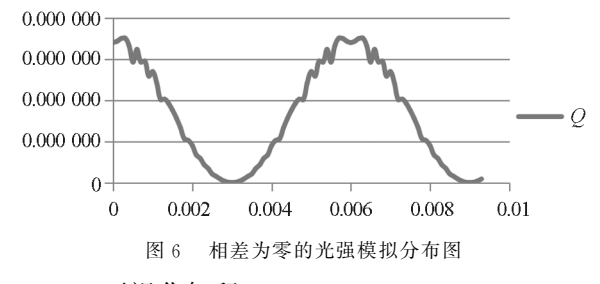

2.3.2 可视化解释

按杨氏双缝干涉实验的规律可知:x=0处是中 央亮条,而一级亮条的位置

 $x = \frac{L}{d} \lambda = \frac{2}{0.000}$  $\frac{2}{0.0002} \times 6\,000 \times 10^{-10}$  m = 0.006 m 一级暗条的位置

$$
x = \frac{L}{d} \frac{\lambda}{2} = \frac{2}{0.000 \text{ Z}} \times \frac{6 \text{ } 000 \times 10^{-10}}{2} \text{ m} = 0.003 \text{ m}
$$

图 5 中可以看出,  $x=0$ ,  $x=0$ . 006 m 处的振幅 <sup>A</sup>=0.006m,是振动加强的点,分别是中央亮条和  $-$ 级亮条的中心位置, $x=0.003$  m 处的振幅  $A=0$ m,是振动减弱的点,为一级暗条的中心位置.图6 是对应位置的光强模拟分布,这与实验规律完全相 符,要得到更多明暗条的中心位置可以添加数据.

如果要得到相位差为π的两列光波干涉的多时 间波形叠加图,只要在单元格 B<sub>5</sub> 输入波 1 的初相位 零,单元格 C<sub>5</sub> 输入波 2 的初相位 π,就可以得到,如

 $-15 -$ 

# 匀强磁场中任意刚性导线的动生电动势

陈余华

(江西省大余中学 江西 赣州 341500)

黄亦斌

(江西师范大学物理与通信电子学院 江西 南昌 330022)

(收稿日期: 2017-07-01)

摘 要:匀强磁场中导体做切割磁感线运动而产生的动生电动势公式 E = BLv 只适用于特定情形. 如何将其 推广是一个热点话题.本文以导线微元动生电动势的一般公式和刚体运动特征为起点,将动生电动势公式推广到 直导线的任意运动以及任意形状的刚性导线的任意运动情形,得到了3条结论,并对它们进行了证明.

关键词:匀强磁场 刚性导线 动生电动势 闭合回路

磁场中导体运动导致的动生电动势是电磁感 应的一个重要内容.而动生电动势的计算也是高考 和竞赛的重要考点,也是大家讨论的一个热点[1].文 献[2] 研究了较为一般的情况, 即刚性直导线在垂

图7所示,从图中包络线可以形象地看出x=0位置 是中央暗条的中心位置, $x=0.003$  m位置是第一亮 直于匀强磁场的平面内绕任一固定点旋转.其结论 是,无论固定点在哪里,导线中的电动势都由其中点 速度决定,并给出公式和相关证明.

本文欲将其结论推广到更一般的情形, 包括直

条的中心位置.

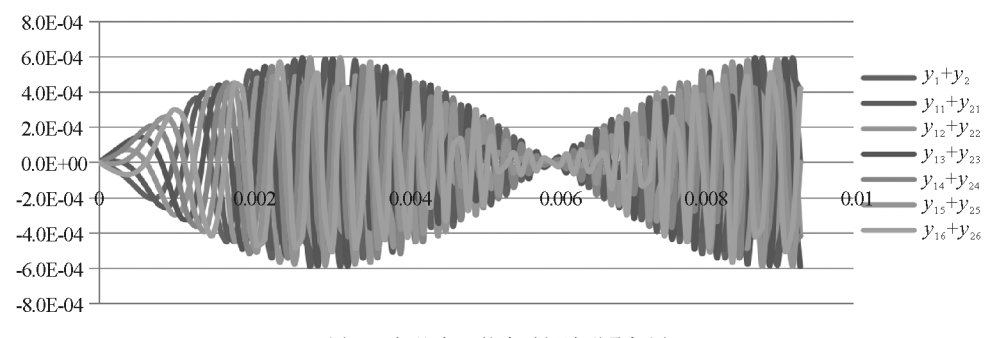

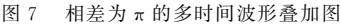

还可以验证实验装置的参数对干涉的影响,如 d 和L 的改变,只要改变相应的单元格数据即可,这 里不一一验证了,有兴趣的朋友可以去做做.

回想起初看到 t1 时刻的波形图时对图形的怀 疑,原因是因为驻波的波形干扰了我们,以为杨氏双 缝干涉的波形图也该是规规矩矩的标准图,虽然有 理论合成的方程式,但没有看到过实际合成的波形 图,这种 Excel数形结合的方法应用到物理中来收 到了较好的效果,使得本来不易研究的物理问题变

得简单、形象、直观,让我们看到了物理现象最本质 的东西.

## 参 考 文 献

- 1 吴迪青. 用 Excel 仿真模拟中学物理规律. 物理教师,  $2017(3):63\sim 65$
- 2 吴迪青. Excel 仿真模拟及卫星轨道计算. 物理教学,  $2017(3):59~\sim~60$
- 3 陈森,郭敏勇,张师平,等.杨氏双缝干涉一种简便的波 函数解释.大学物理实验,2014(6):38~39

 $- 16 -$